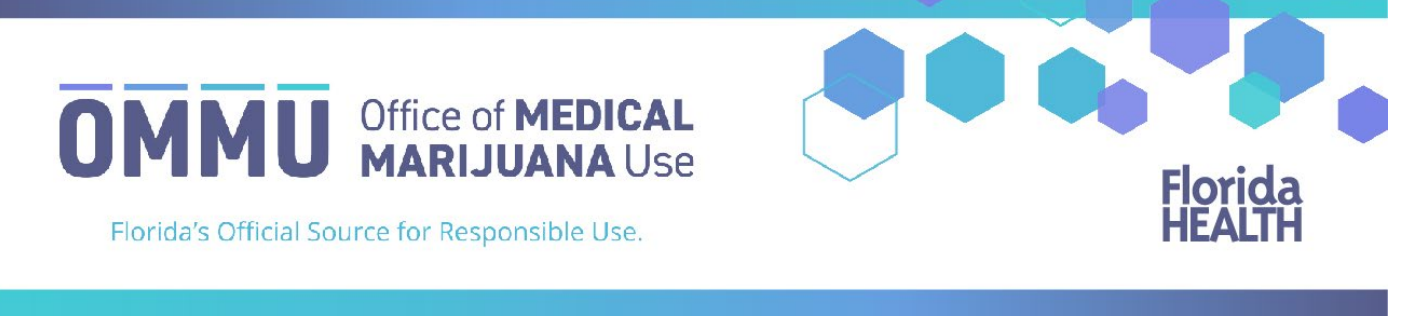

## Understanding the Registry Understanding Patient Orders

**Step 1:** Log into the Medical Marijuana Use Registry [https://mmuregistry.flhealth.gov/.](https://mmuregistry.flhealth.gov/)

**Step 2**: Locate the patient through "PEOPLE SEARCH." This will bring you to the patient's profile page.

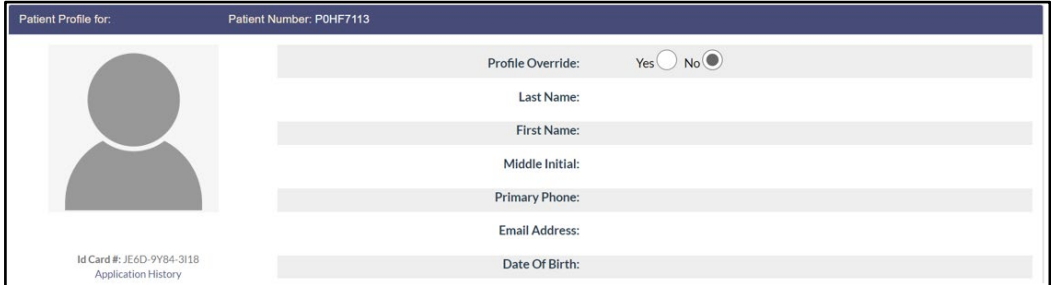

**Step 3**: Scroll to the bottom of the patient's profile page to the section that lists the orders.

Each order shows you:

- Order status: Orders are listed as Open, Scheduled, Expired, Completed, or Cancelled.
	- $\triangleright$  Open: Orders from which you can currently dispense medical marijuana.
	- $\triangleright$  Scheduled: Orders that will become Open at a later date.
	- $\triangleright$  Expired: Orders that are past the end date but not all dispensations were made.
	- $\triangleright$  Completed: all dispensations have been made from that Order.
	- $\triangleright$  Cancelled: the patient's physician has cancelled the Order.
- Order Type: Shows type of marijuana recommended by the patient's physician.
- Start dates: The date the Order is open or scheduled to open.
- Placed by: The name of the physician who placed the Order. *Clicking the physician's name will take you to their physician profile page.*
- Purchase Device: Shows if you can dispense a delivery device or not. This is decided by the patient's physician.
- Days: The number of days the Order is open.
- End Date: The date the Order will expire.

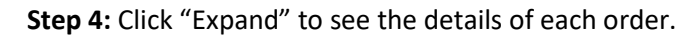

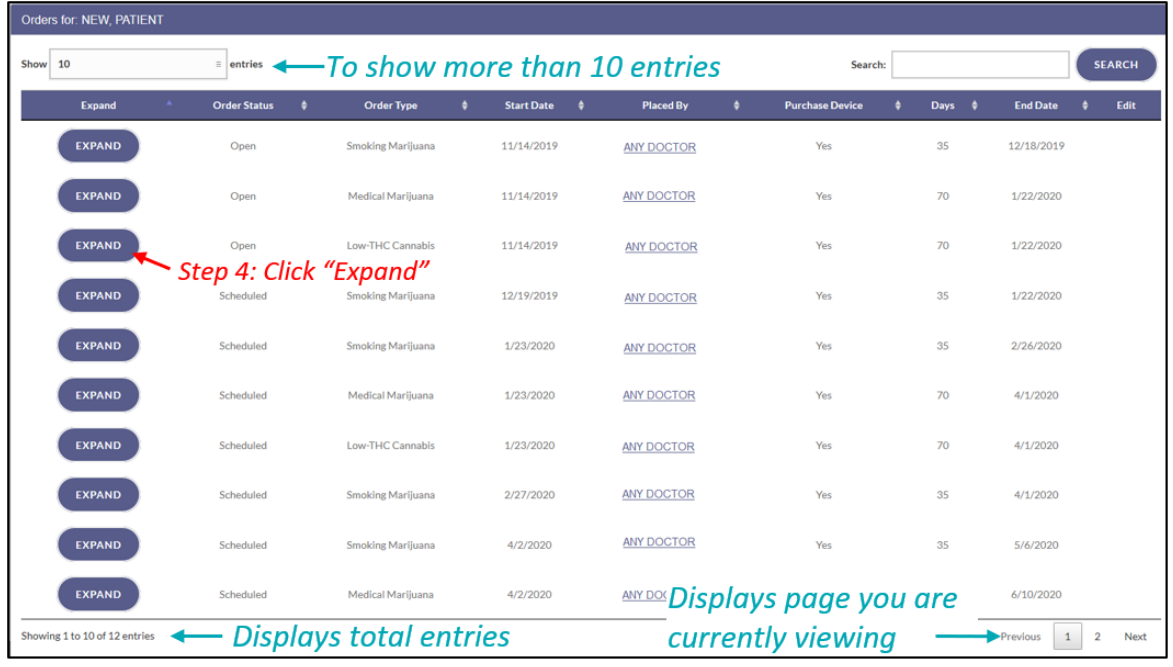

Once the order has been expanded you will find:

- The route the physician has recommended for the patient to use/take for that type.
- Total Amount Ordered: The total milligrams on the Order.
- Mg Per Day: The total number of milligrams per day the physician recommends.
- Note: Notes from the physician for the patient or the MMTC.
- Dispensable Amount: Amount remaining available for dispensations.
- Details on all items that have been dispensed from an MMTC.

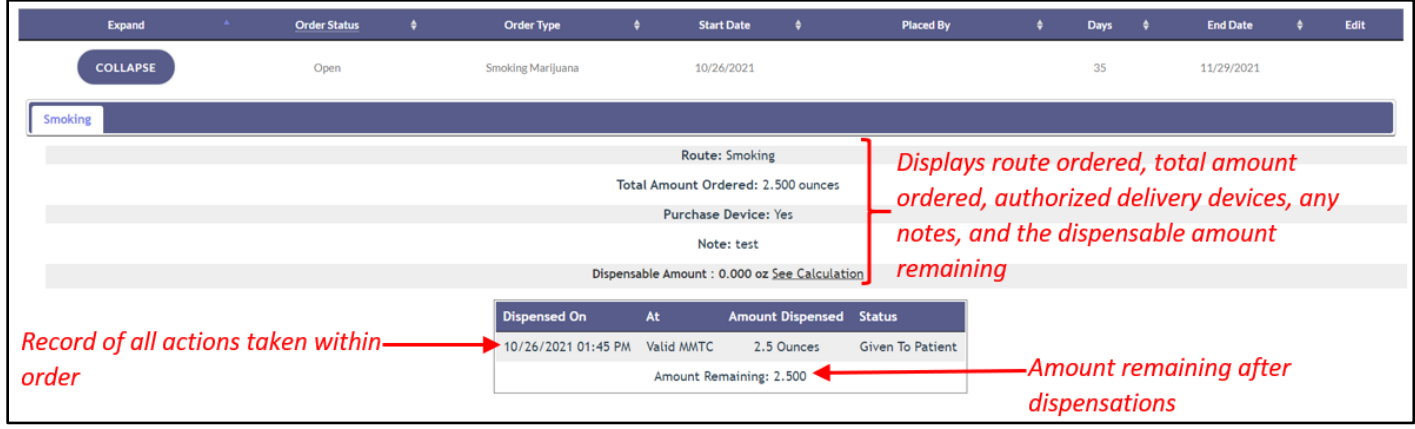

For additional information, visit **KnowTheFactsMMJ.com**